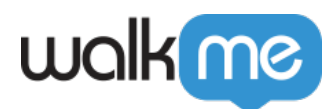

# [Design Gallery](https://support.walkme.com/de/knowledge-base/design-gallery/)

Anmerkung

Die Design Gallery ist nur für die klassischen ShoutOuts relevant. Für die neuen ShoutOuts beziehen Sie sich auf [die Template Gallery.](https://support.walkme.com/knowledge-base/template-gallery/)

### Kurzübersicht

Erstellen Sie mühelos ShoutOuts für verschiedene Szenarien und aktualisieren Sie das Design Ihrer WalkMe-Sprechblasen in wenigen Minuten. Die Design Gallery ermöglicht es Ihnen, vorgestaltete Vorlagen für Ihre Sprechblasen und ShoutOuts auszuwählen.

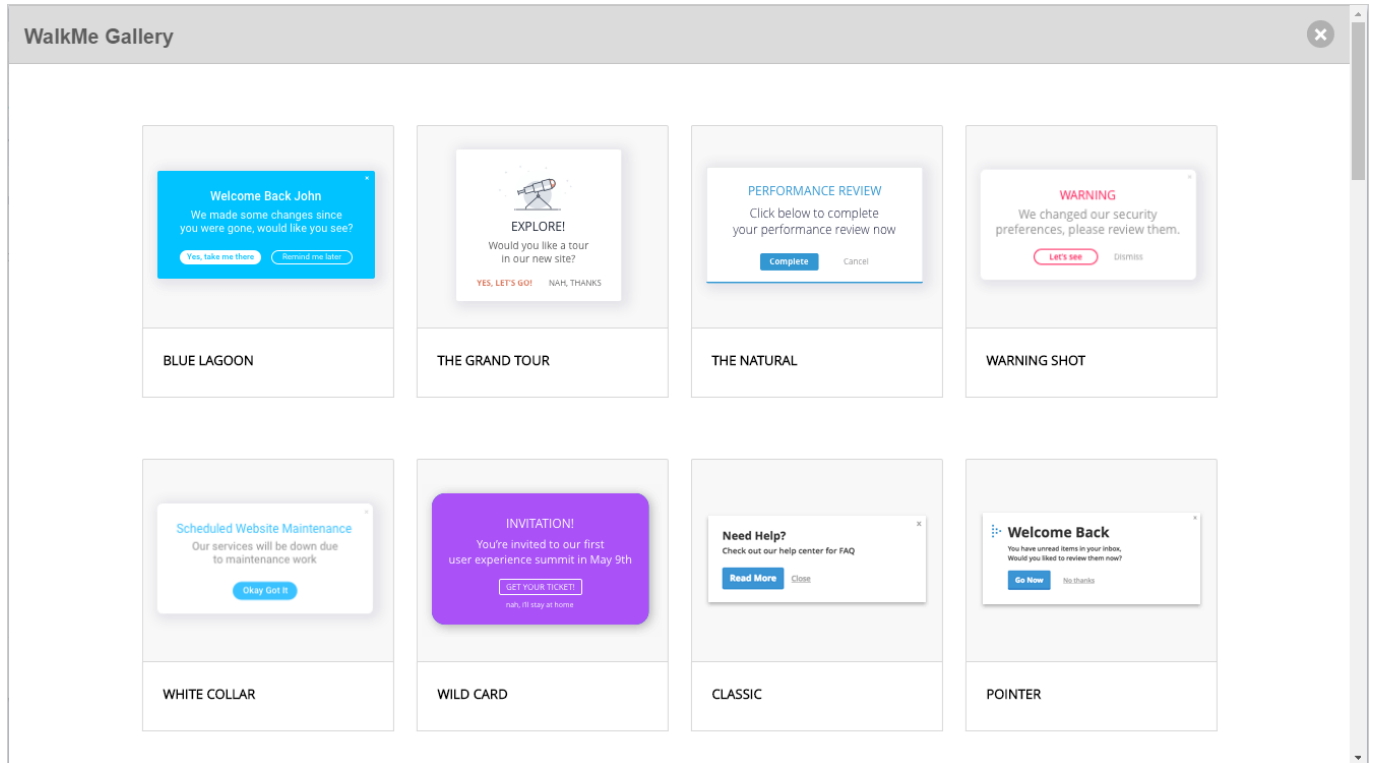

In der Design Gallery können Sie schnell und einfach Änderungen an Sprechblasen- und ShoutOut-Vorlagen durchführen. Die Vorlagen der Design Gallery werden aus einem ShoutOut oder einer Sprechblase heraus angewendet und können über das Menü *Interaction* (Interaktion) einer App bearbeitet werden. Die Vorlagen können auch mit dem Rich Text Editor angepasst und zur späteren

71 Stevenson Street, Floor 20 San Francisco, CA 94105 | 245 Fifth Avenue, STE 1501 New York, NY, 10016 | 421 Fayetteville St STE 215 Raleigh, NC 27601 [www.walkme.com](https://www.walkme.com)

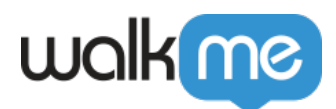

Verwendung gespeichert werden.

## Funktionsweise

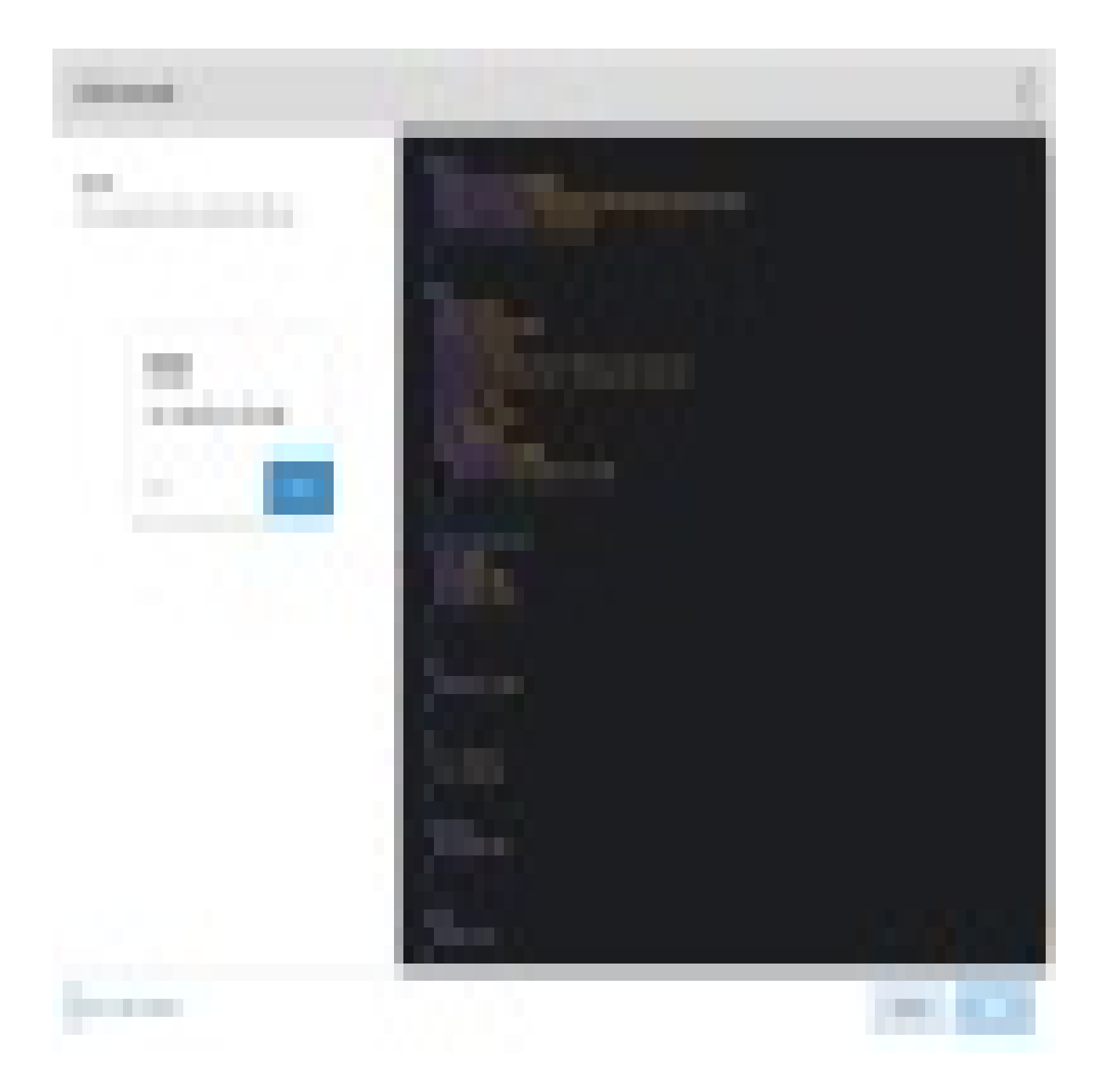

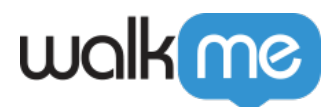

Wenden Sie eine Vorlage an, indem Sie in der *Registerkarte Interaction* von Sprechblasen und ShoutOuts auf den Link [Change Template](https://support.walkme.com/knowledge-base/options-menu/) (Vorlage ändern) klicken. Durch Klicken auf den Link gelangen Sie zur Galerie der verfügbaren Vorlagen.

Die Auswahl einer Vorlage ermöglicht es Ihnen, benutzerdefinierte Designs einfach wiederzuverwenden. Die Registerkarte *Interaction* zeigt eine Vorschau der ausgewählten Vorlage:

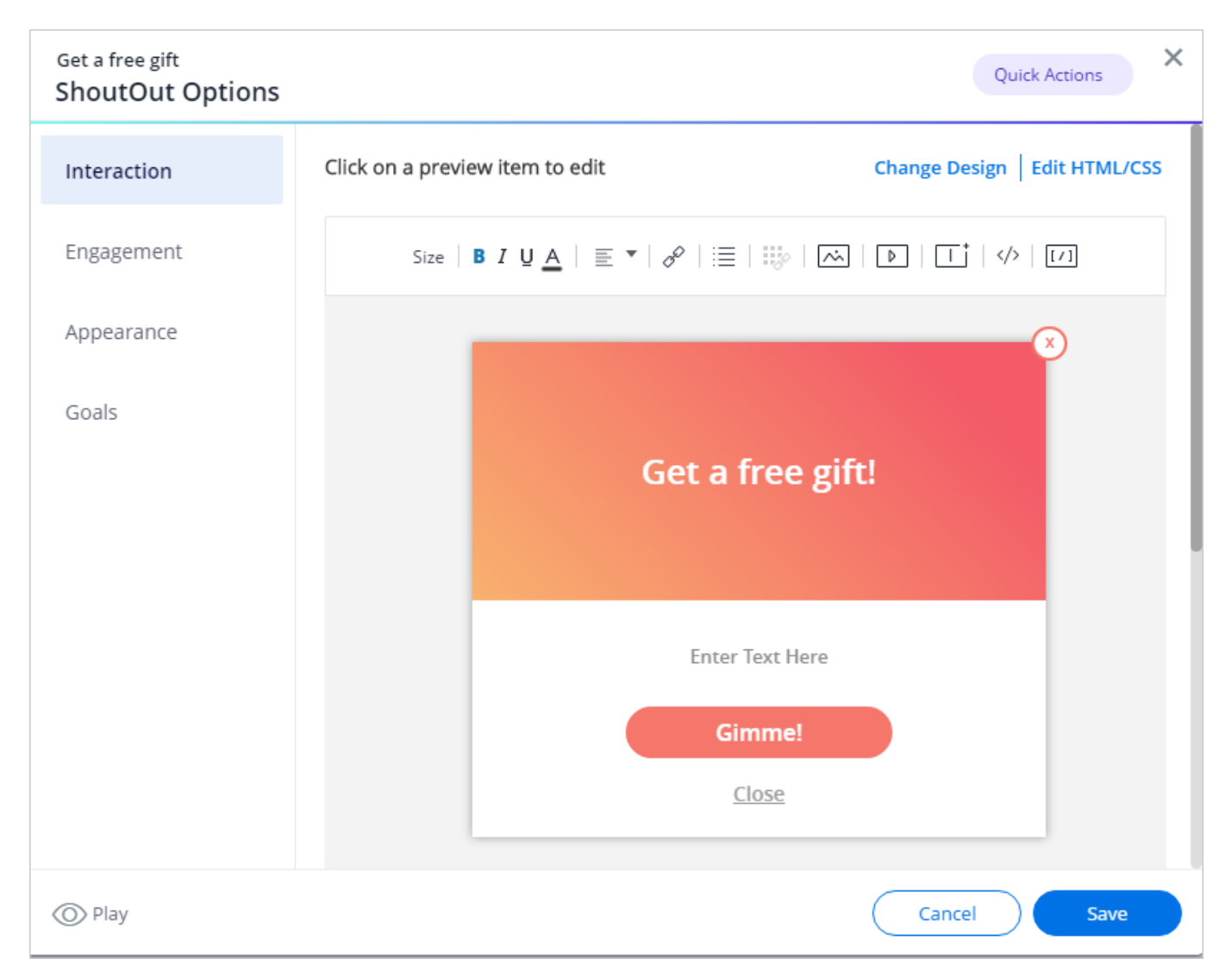

Nach der Auswahl einer Vorlage wird das Design auf das zugehörige Element angewendet. Im Hintergrund wird das benutzerdefinierte CSS und der BBcode der Vorlage dem Element im Rich-Text-Editor hinzugefügt.

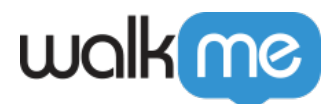

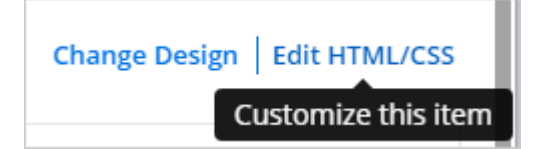

### **CSS**

Jede Sprechblase und jeder ShoutOut verfügt über eine lokale benutzerdefinierte CSS-Konsole. Dadurch können Sie eine benutzerdefinierte Vorlage anwenden, ohne die Element-ID zu verwenden oder CSS in der globalen CSS-Konsole einzugeben.

Sobald eine Vorlage ausgewählt ist, wird das lokale CSS in der benutzerdefinierten CSS-Konsole angezeigt. Durch Bearbeiten des lokalen CSS (innerhalb einer Sprechblase oder eines ShoutOut) wird auch das globale CSS aktualisiert.

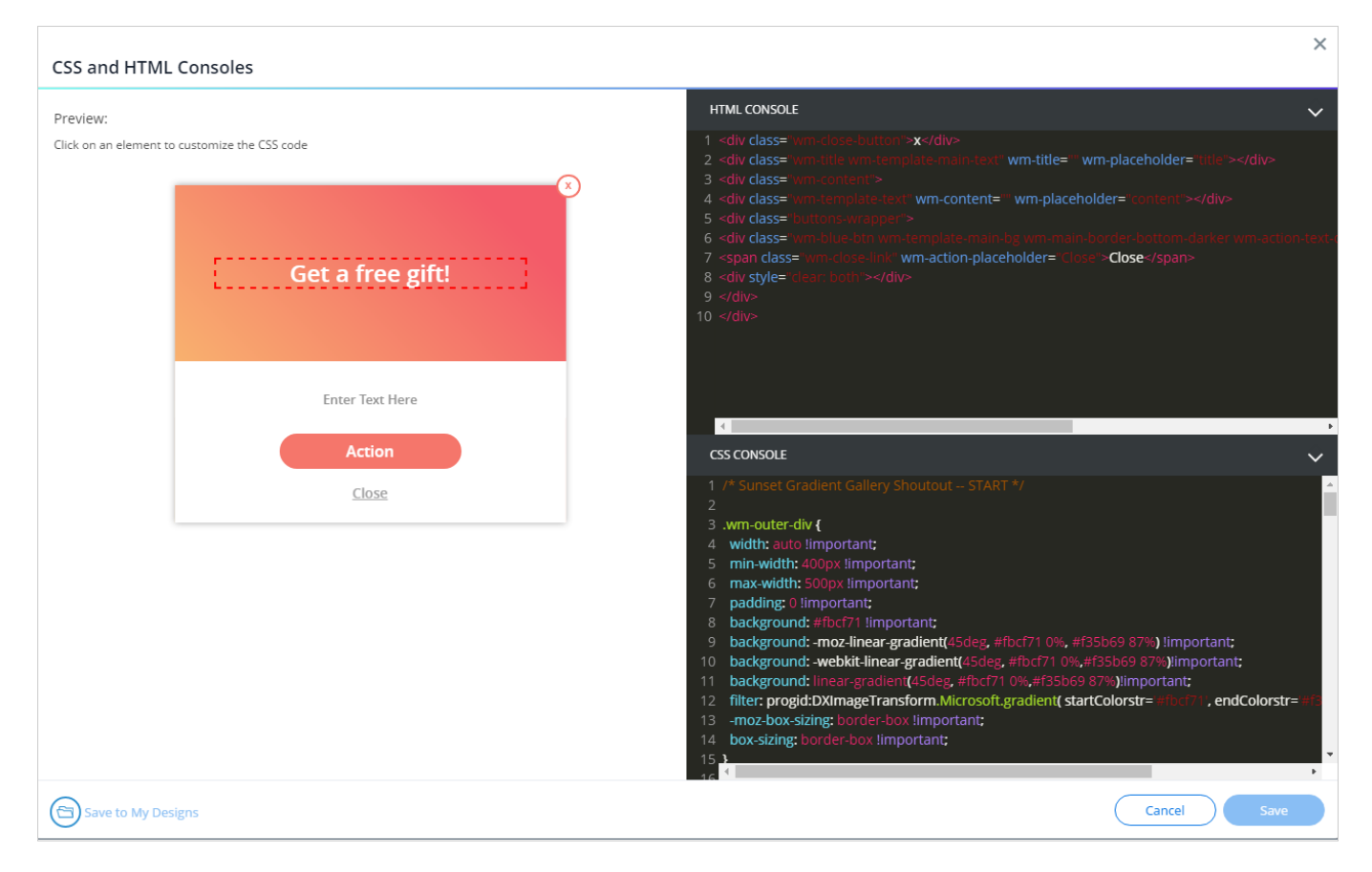

#### CSS-Vorrang

CSS-Regeln haben unterschiedliche Prioritätsstufen, je nachdem, wo sie festgelegt werden:

1. Jedes CSS, das auf lokaler Ebene über den Rich Text Editor angewendet wird, überschreibt jedes andere Design.

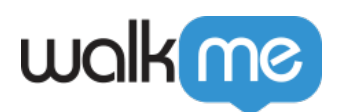

2. Ein CSS, das auf der Registerkarte *Balloon* (Sprechblasen) des Menüs *Customize* (Anpassen) angewendet wird, wird überschrieben, wenn es zu Konflikten mit CSS auf lokaler Ebene kommt.

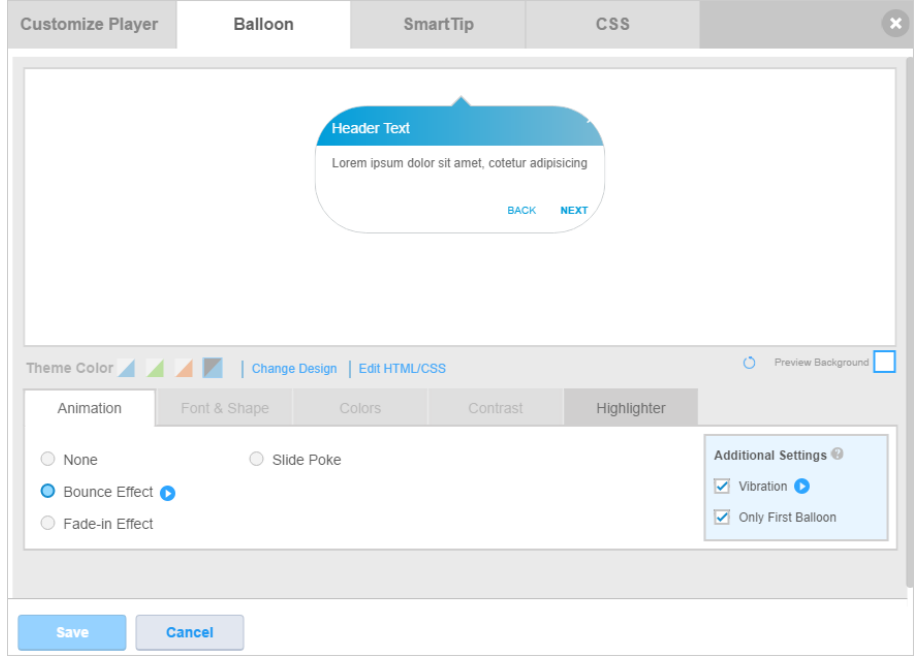

3. Abschließend wird das über die globale CSS-Konsole angewendete Design zuletzt angewendet.

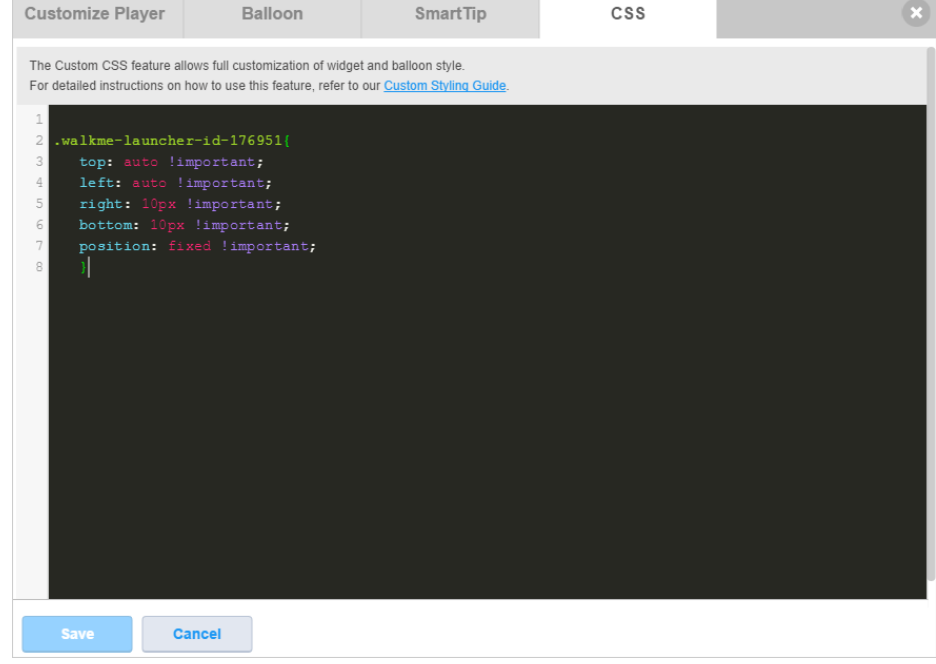

#### BBCode

Einige Vorlagen verwenden BBCode zusätzlich zu benutzerdefiniertem CSS, um eine Sprechblase oder einen ShoutOut zu gestalten. Ein BBCode, der von eine Vorlage angewendet wird, überschreibt

71 Stevenson Street, Floor 20 San Francisco, CA 94105 | 245 Fifth Avenue, STE 1501 New York, NY, 10016 | 421 Fayetteville St STE 215 Raleigh, NC 27601 [www.walkme.com](https://www.walkme.com)

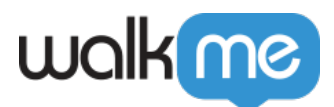

jeden BBCode und Text in der Sprechblase, bevor die Vorlage angewendet wurde. Ein BBCode, der von einer Vorlage angewendet wird, kann nicht über die Schaltfläche *Reset* (Zurücksetzen) zurückgeführt werden. Das Bearbeiten einer Vorlage mit BBCode kann nur auf lokaler Ebene erfolgen.